# **How to use Table from JSON macro**

The **Table from JSON** macro allows you to output a table from JSON data source.

The macro supports outputting data from a URL or an attached file.

## Using the Table from JSON macro

1. Insert the macro on a page:

- Start entering **{Table from JSON}** and select the macro
- Or on the editor pane, click **Ins ert more content -> Other macros**, find the macro and insert it on the page
- 1. Insert the macro on a page:
	- Start entering **/Table from JSON** (or **{Table from JSON}** in the legacy editor) and select the macro
	- Or on the editor pane, click **Ins ert more content -> Other macros**, find the macro and insert it on the page

#### 2. Specify the JSON source option:

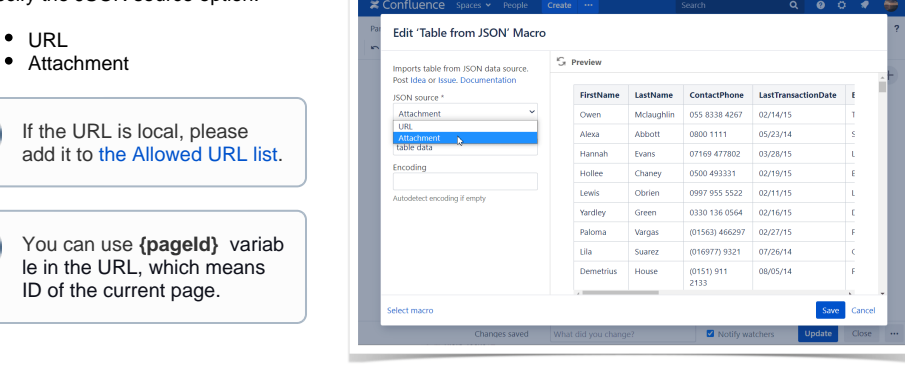

3. Find the attachment by typing the file name or add a URL to JSON

4.Configure a URL:

O

(i)

- Select the Authentication type
- Optionally set the login and password settings, the authenti cation header, additional headers.

⊕

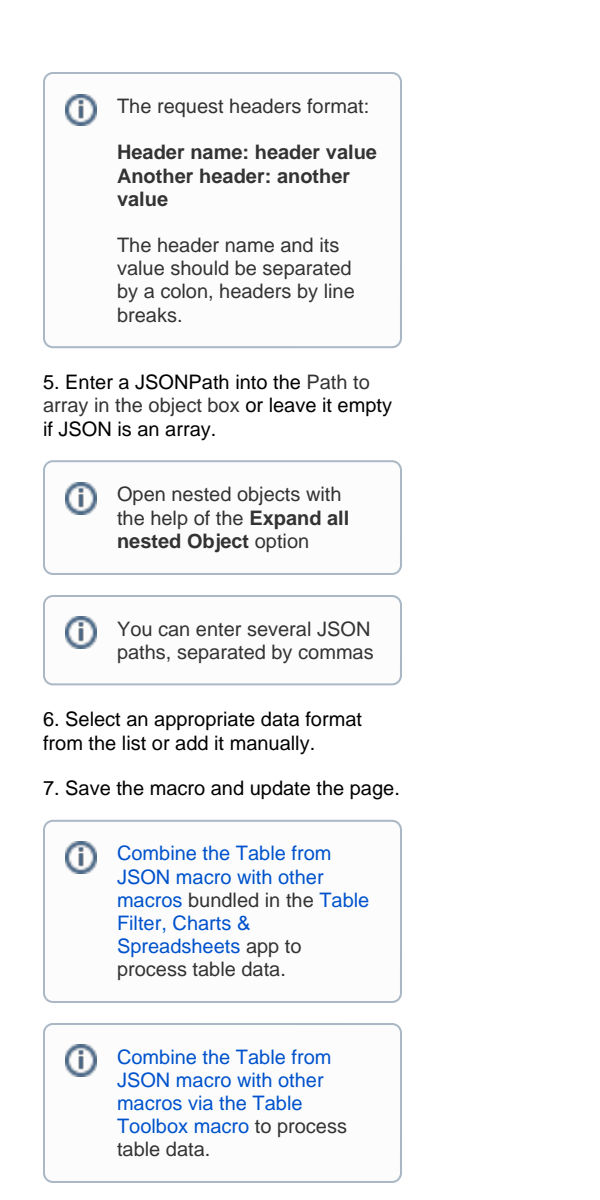

## Storing authentication data

Login and password or a custom authentication header are encrypted by the AES-256 algorithm using a secret key and are saved in the macro parameters.In Confluence Cloud, a secret key is stored in the encrypted AWS RDS In Confluence Server/Data Center a secret key is generated individually for each Confluence instance.

The encrypted authentication data can be used only in your Confluence instance and only for the URL you specified when configured the macro, so it is impossible to steal it and use somewhere else.

### Custom Authentication with a Bitbucket access token

1. Create [a personal access token](https://confluence.atlassian.com/bitbucketserver/personal-access-tokens-939515499.html) in your Bitbucket account.

- 2. Insert the **Table from JSON** macro on the Confluence page.
- 3. Add a URL to JSON.
- 4. Select the Authentication type: **Custom**.
- 5. Use Bearer Auth without the username.
- **Change request header**: Bearer Y our\_Token

#### 6. Save Request header

In general, custom header consists of Auth\_Type Your\_Secret